# 図書館蔵書検索が新しくなりました

## より早く、より直感的に!

図書館では、2014 年 1 月 29 日より、蔵書検索システムも新しくしました。より直感的に、より早く、ほしい資料にたどり着 けます。https://www.lib.miyakyo-u.ac.jp/drupal/

(旧来の詳細検索画面からは、左上のロゴをクリックすると、新しい蔵書検索ページになります。)

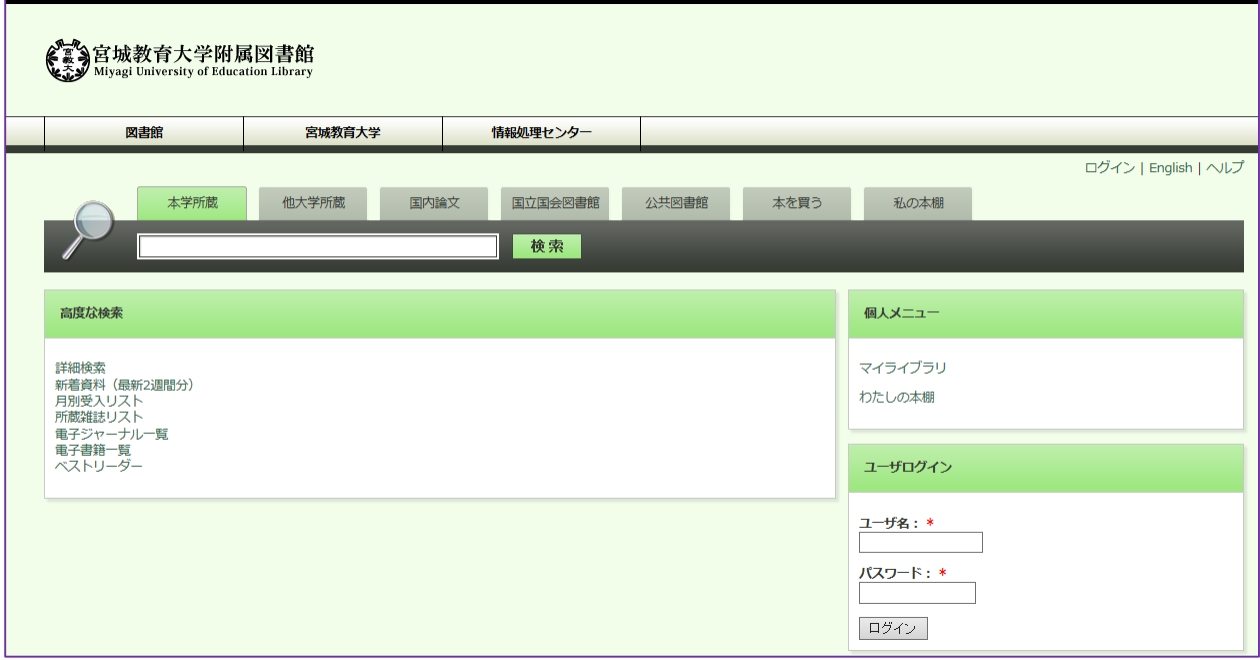

検索語を入力したまま、タブを切り替えることで、新しい検索が行えます。

- **本学所蔵**:本学の蔵書を検索します。(詳細はp2へ)
- **他大学所蔵**:全国の大学図書館等を検索します。文献複写等のお申し込みはこちらから。 (詳細は p 3へ)
- **国内論文 : CiNII Articles を検索します。国内の雑誌論文記事の検索が行えます。**
- **国立国会図書館**:国立国会図書館サーチを検索します。国立国会図書館の蔵書のほか、雑誌記事、デジタル資 料を探せます。
- **公共図書館**:カーリルを検索します。複数の公共図書館を指定して横断検索ができます。
- **本を買う**: オンライン書店 Honyaclub を検索します。受け取りに大学生協を指定することもできます。

## 本学所蔵の検索:検索結果一覧で、すべてがわかる!

検索結果の絞込みが、容易になりました。本学所蔵の検索結果一覧では、書名、所在、貸出中の場合は、返却予定 や予約ボタンが、検索結果一覧に表示されます。表紙イメージがあるものは、GoogleBooks にリンクしています。

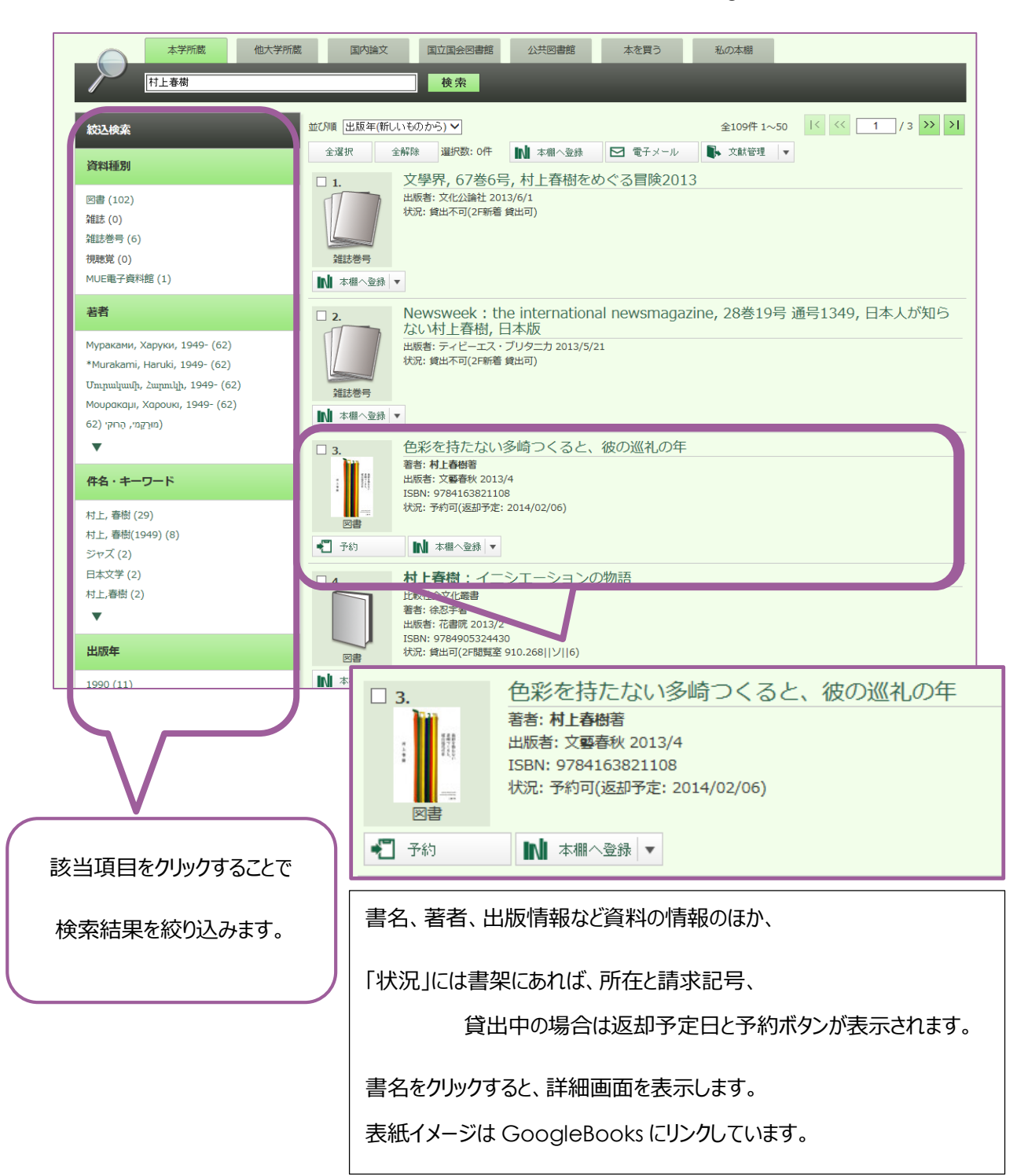

## 各種申し込み(購入依頼・学外からのコピー/本の取り寄せ)

マイライブラリ機能は、引き続きご利用いただけます。

他大学所蔵のタブを選択した検索結果詳細画面から、書名等を引用して申し込みを作成できます。

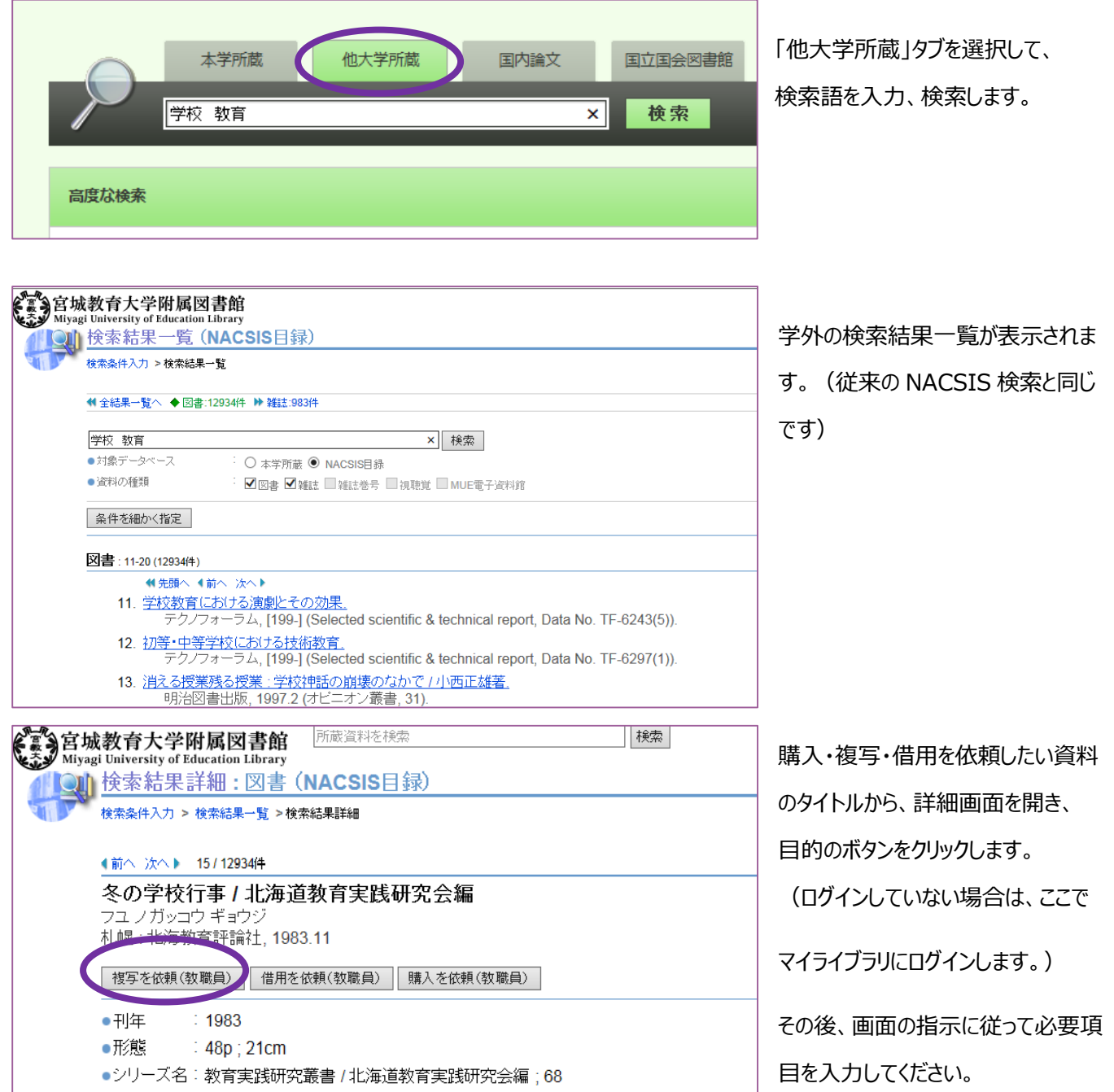

### 新機能: 私の本棚

旧来の「マイフォルダ」が「私の本棚」に衣替えしました。お気に入りの図書の登録、タグ付けによる分類、「私の本棚」内の 検索機能が追加されました。

なお、「マイフォルダ」から、「私の本棚」へのデータ移動はありません。必要な場合は、お手数ですが、1 件ずつ「私の本棚」 へ再登録をお願いします。(2014 年 3 月に「マイフォルダ」サービスは終了する予定です)

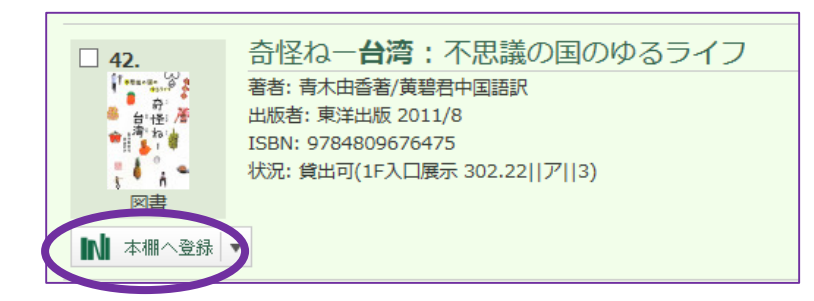

表紙イメージの下にある「本棚へ登録」をクリッ クして、「私の本棚」へ登録します。

タグ等はあとで編集することも、可能です。

#### 貸出履歴

マイライブラリでは、現在借りている資料、借りたことのある資料を確認できます。今回のリニューアルでは、さらに、借りたこと のある資料は、詳細所蔵一覧先頭にアイコンが表示されるようになりました。(マイライブラリにログインしてから、蔵書検索を

行った場合)

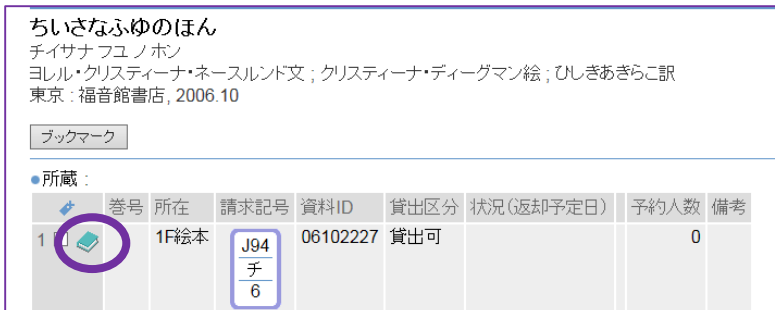

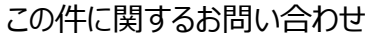

図書館カウンター

022-214-3350 unyo@staff.miyakyo-u.ac.jp